# 医療福祉工学コースにおける回路シミュレータを活用した 回路設計学習法の実践的検討

 Practical Analysis of Exercise Style Learning for Electronic Circuits Design using Circuit Simulator in Medical and Welfare Engineering Course

福田 恵子 $^{1)}$ , ニコデムスレディアン<sup>2)</sup>

Keiko Fukuda1), Nicodimus Retdian2)

Abstract: Human resources capable of designing electronic circuits are widely required. We saw the importance of circuit design education in order to provide the students with more options for their future professionalism. Thus, it is important to teach the concept and to raise student interest in circuit design. Since the time allocation for the learning is limited in the medical and welfare engineering course, we are trying to find an effective learning method to teach the essence of circuit design. We developed an exercise style learning method of circuit design based on assignments of circuit analysis using QUCS, open licensed circuit simulator software. The proposed learning method fully utilizes the merit of QUCS as a freeware. Survey result shows that more than 80 percent of the students understood the usage of the simulator and that around 60 percent of the students understood the relationship between the preliminary assignment and the designed circuits in the exercise. Our proposed method is effective for learning the concept of the electronic circuits design. The improvement of preliminary and exercise assignments will be a future task to make more students get a better understanding and interested in the circuit design.

Keywords: Electronic circuit, Operational amplifier, Circuit design, Analog circuit

#### 1. はじめに

電子回路技術は電子機器の小型化や多機能化,さらに自 動車等の機械の制御の分野で重要度を増している. そのよ うな製品の開発・製造に対応できる回路技術者の活躍の場 は広い.このような状況の中で,高等専門学校においても 電子回路や電気回路の授業及び実験実習が行われている. さらに回路設計から LSI 実装までを大規模集積システム設 計センター (VDEC: VLSI Design and Education Center) [1] を利用した回路設計試作システムを通した教育を行い、回 路設計技術者を育成する動きもある<sup>[2]-[5]</sup>. これらは半導体の プロセスやデバイス特性を実践的に学習して集積回路の内 部回路やデバイスの設計技術を養い,集積回路の設計が行 える技術者を育成することに主眼がおかれている.製品の 開発・製造現場においては集積回路の設計のみならず、そ れらを使用した回路や回路ブロックを設計できる技術者も 求められている. 社会のニーズに対して回路設計技術者, 特にアナログ回路の設計技術者の養成は追いついていない のが現状であり,回路教育を通して社会の要請に応えられ る技術者の育成が望まれている.このようなニーズに答え られる技術者を育成することが高等専門学校の 1 つの使命 であると考えられる.

この中で,著者が所属する本校の医療福祉工学コースは 電子,機械,情報の基礎を学び,医療福祉機器をはじめと

する工業分野で活躍できる技術者の育成を目指している. しかしながら,電子系分野は機械系分野に比べて,理論と 回路動作のつながりが視覚的・直感的に理解しづらい面が あり,学生にとってどちらかといえば敷居が高く感じられ ている.本研究の目的は,このような電子回路に対する抵 抗感をなくし,学生の関心を高めて,自主的・積極的に取 組む姿勢を育てることである. さらに、卒業研究や就職· 進学などの進路を決める際の 1 つの選択肢として回路設計 技術に目を向けられるようにすることを目指している.

医療福祉機器における電子系の技術は福祉機器の制御や 微弱信号の検出技術と共に,回路方式や信号処理方式など の理論的な理解が必要である.特に微弱信号の検出にあっ てはセンサとアナログ回路が重要である.このようなアナ ログ回路の設計の基礎となる実践教育法を検討している. この際に複合コースである医療福祉工学コースにおいて, 時間的な制約が特に大きな課題である. 現状のカリキュラ ムにおいて、3単位(1年半)の中で半導体の基礎から、回 路方式や用法に至るまで習得する必要があり,基礎理論の 習得と理解度を確認するための計算問題が中心となる傾向 がある.これが回路の動作がわかりづらいという問題に拍 車をかけ,実用面で重要となる「設計」の概念が伝わりに くくなっている.そこで,「設計がどんなものか?」に興 味を持たせるためにオープンソースの回路シミュレータ

1) 東京都立産業技術高等専門学校 ものづくり工学科,医療福祉工学コース 2) 東京都立産業技術高等専門学校 非常勤講師,Global Edge Institute, Tokyo Institute of Technology

(QUCS: Quite Universal Circuit Simulator)<sup>[6]</sup>を活用した 回路設計学習法の実践的検討を行った.回路シミュレータ にて回路図を作成すれば回路の動作を視覚的に把握できる. しかも自宅の PC を活用して回路解析が行えることから自 主的な学習意識を育てる効果があると期待できる.

本報告では本科医療福祉工学コース 4,5 年の授業での 実施内容に関して報告し,さらに,今後の課題と展望につ いて述べる.

#### 2. 授業の展開と演習の位置づけ

今回,電子系の科目の中で取り上げている科目はアナ ログ電子回路に関する授業である.医療福祉工学コース においては本科の第 3 学年から第 5 学年にかけて現行の カリキュラムにおいて 3 単位の授業を行っている. この 中での取り扱う主な学習項目と該当科目を表1に示す.

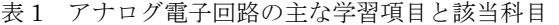

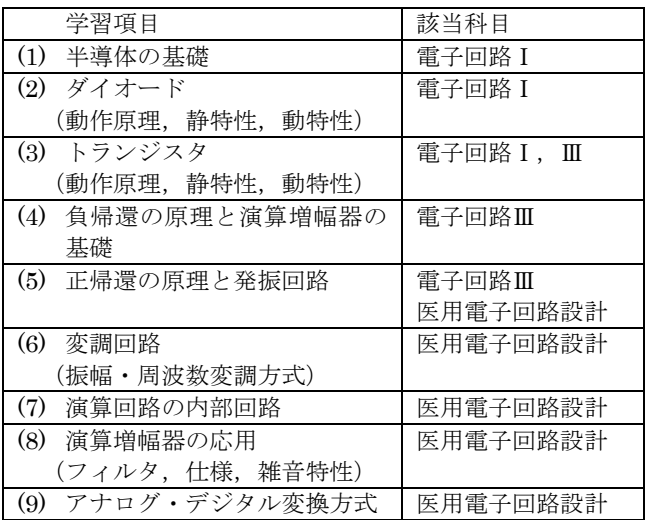

このうち,(1) 半導体の基礎,(6) 変調方式,(9) アナロ グ・デジタル変換方式などの項目は,一般的な電子工学 系の学科,コースにおいては半導体物性,通信工学,電 子計測などの授業科目において理論や方式を学習する内 容である.しかしながら,医療福祉工学コースにおいて は該当科目を開講する余裕がないことから,電子回路の 中で基礎的な内容を取り扱っている. 従って、各学習項 目の授業時間が必然的に少なくなっている.この制約の ある状況において,設計を意識した授業展開を図るため に,回路シミュレータによる動作解析を授業の演習に取 り入れることとした. 本年度は回路入力と特性の理解· 考察が比較的簡単な項目(4)(5)(6)に相当する演算増幅回 路を中心とした回路動作特性の解析に関して演習を行っ た.

#### 3. 回路シミュレータによる演習

#### 3.1 回路シミュレータの特徴・機能

回路シミュレータは,電気回路や電子回路の動作をパ ソコン上で確認するシミュレーションソフトウエアであ る.実際に部品や基板を使って回路を組み立てて回路の 特性を測定することなく,回路の動作を知ることができ る.企業では,集積回路や回路・素子の開発や設計時に試 作前の動作確認に用いられる. 教育面では、電気回路や 電子回路の学習に役立てることができる.

アナログ回路のシミュレータとして有名なものには, 1973 年にカリフォルニア大学バークレー校で開発された SPICE (Simulation Program with Integrated Circuit Emphasis) がある.SPICE は受動素子(抵抗,キャパシ タ,インダクタなど)や能動素子(ダイオード,トラン ジスタなど)の特性を予め定義しているモデルパラメー タと呼ばれるものを用い,これらの受動素子や能動素子 と伝送線路や各種電源を組み合わせた回路の動作を解析 するソフトウエアである.

今回使用する QUCS は、簡易的であるが SPICE に類 似したアナログ回路の特性を解析できるオープンソー ス・ソフトウェアである.グラフィカルなユーザインタ ーフェースを持つことから SPICE のコマンドを意識せ ずに回路解析が行える.QUCS は各種 OS 向け(Linux, Windows, Unix, Mac OSX)に提供されており、言語 も日本語などが用意されている. 抵抗, キャパシタ, 増 幅器などを配置した回路図を作成し,回路の定数を入力 して実行すると、グラフや表で結果を確認できる.また, SPICE と同様に回路のデバイスモデルが部品ライブラリ ーとして用意されており,実際の回路の特性を考慮した 解析が可能である. さらに、QUCS はフリーウエアであ り,プログラムの容量も大きくないことから,学生が自 宅の PC にインストールして回路解析を行うことも容易 である.また,マニュアルの入手も容易であり,自学自 習に適している.

ここで、QUCS による回路解析方法を図1により簡単 に説明する. まず、解析を行う回路図を入力する. 図1 (1)の左枠内に示される部品を選択して右枠内に配置して 配線し,回路図を作成する.次に解析の種類を指定する. DC simulation は直流解析(直流動作点の決定),AC simulation は交流解析(周波数特性),TR simulation は過渡解析(時間に対する特性)である.図 1 の回路は 反転増幅回路である.入力電圧 Vin に対する出力電圧 V<sub>out</sub>は抵抗  $R_1$ (= 1 kΩ),  $R_2$  (= 5 kΩ)を用いて次式で与え られる.

$$
V_{\text{out}} = -R_2 / R_1 \cdot V_{\text{in}} = -5 V_{\text{in}} \tag{1}
$$

解析は図1(1)上部の Simulation ボタンを押すことで実 行できる.図1(2)に示す解析例のように,交流解析では 入力電圧 1 V に対して-5 V の一定出力が、過渡解析から

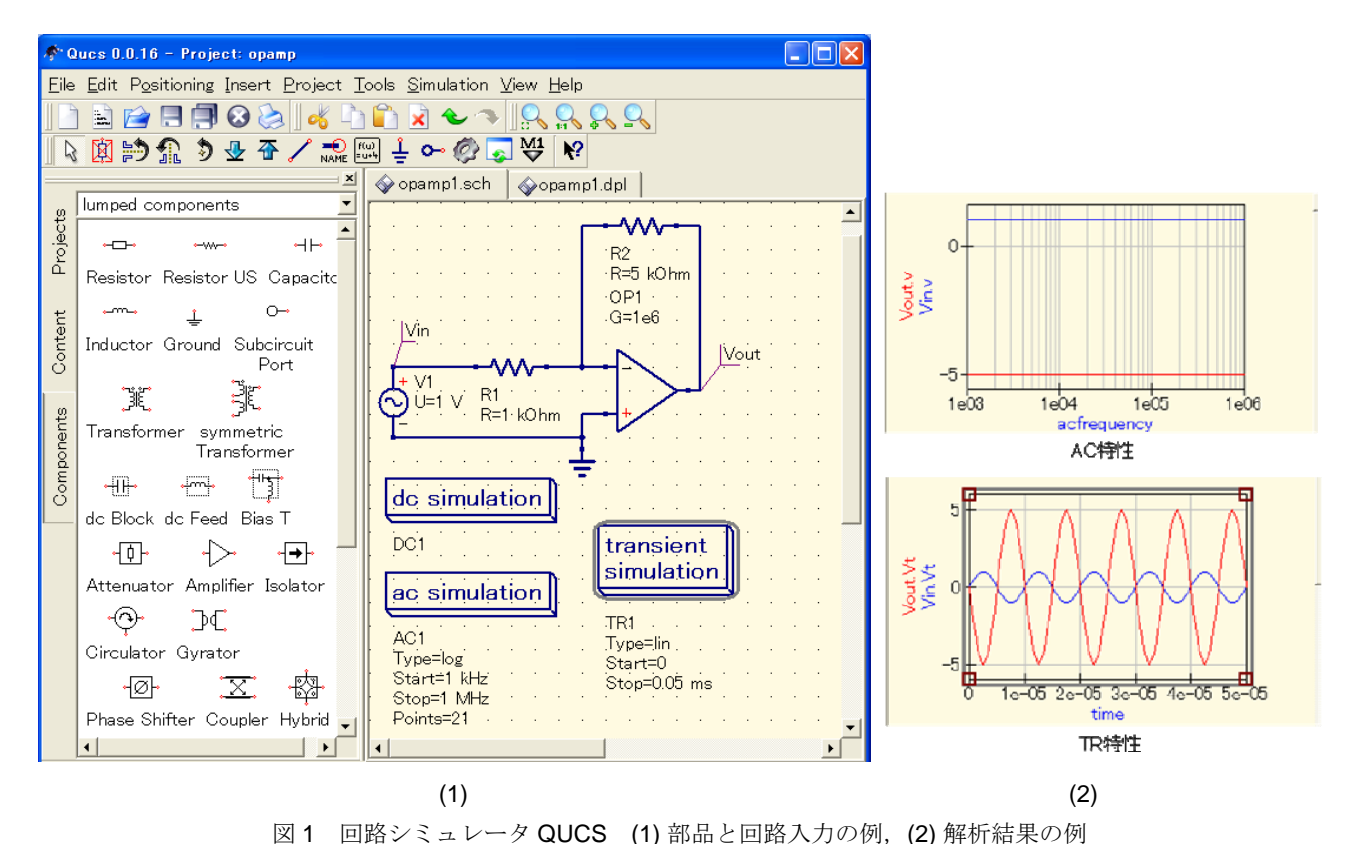

は振幅 1 V の正弦波入力に対して出力では位相差が 180 度,振幅が-5 V の 正弦波が得られることが確認できる.

#### 3.2 演習内容

#### 3.2.1 演習の流れ

演習のはじめに演習の目的と回路シミュレータの役割 について説明する. 次に回路シミュレータの使用方法を 説明する. 回路図の入力方法と解析方法について理解す るために,演習室にて PC を使いながらシミュレータの 動作を体験する. 図1に示す例題の回路図を入力し、交 流解析と過渡解析を行う. また、作成した回路図とシミ ュレーション結果の出力 (印刷) 方法を PC を使いなが ら指導する.2 時間の授業時間の中で上記の説明と次章 で述べる課題を提示する.課題は,あらかじめ授業にて 動作を学習した回路と構成が等しい回路である. 課題提 出後に 1 時間、演習で求めた解析結果に関する解説を行 い、演習に関するアンケート調査を実施した. 第 1回目 の演習に要した時間は 30 時間の授業時間の中で 3 時間 であり,10%と低く抑えられている.

### 3.2.2 演習項目

演習の具体的な実施項目と該当科目を表2に示す.

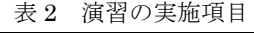

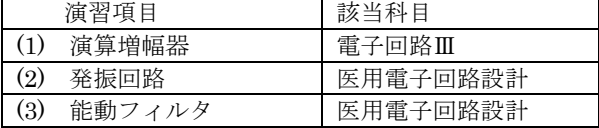

ここでは主として(1)の演算増幅器(オペアンプ)に関す る演習内容について説明する.この演習の目的は以下の 4 点である.

- (1) 回路設計の意識付け
- (2) 理想オペアンプの動作特性の理解
- (2) 周波数特性の考え方の確認(RC 回路)
- (3) 現実のオペアンプの動作特性の理解
- (4) オペアンプ実用回路へのシミュレータ適用法の理解

演習では,回路設計を意識できるように,事前課題とし て設計条件を与えて回路定数を求める.図 1 の例題の場 合の事前課題は,与えられた回路の増幅度を満たす抵抗  $R_1$  と  $R_2$  の値を決定することである. また、周波数に対 する信号特性の考え方を理解することを主眼として,交 流解析を主に演習で実施する.回路の入力例やシミュレ ーション条件の設定方法に関しては図 2 に示すような形 であらかじめ提示する.さらに回路仕様に対する関心を 高めるために,現実の演算増幅器と理想演算増幅器の周 波数特性の違いを解析する.演算増幅器のデバイスモデ ルは,図 1 上部の Tools 内から図 3 に示すように部品を 選択して用いる.理想演算増幅器と異なり,回路に供給 する電源電圧 VCC, VEE も配線する形状となっている.

電子回路の応用・実践科目である医用電子回路設計で は,演算増幅器の演習で学習した内容をもとに,発振回 路と能動フィルタの解析に取組む. 発振回路に関しては 発振の原理と素子決定方法の理解,フィルタ特性に関し ては周波数特性や安定性の検証を目的としている.条件 設定がやや難しい過渡解析も実施し,発振が収束する様 子などを観測する.

演習後は,回路図とシミュレーション結果を添付して 課題を提出する.(1)の演算増幅回路では 2 回の課題提出 を(2)発振回路と(3)能動フィルタでは各 1 回の課題提出を 課している.

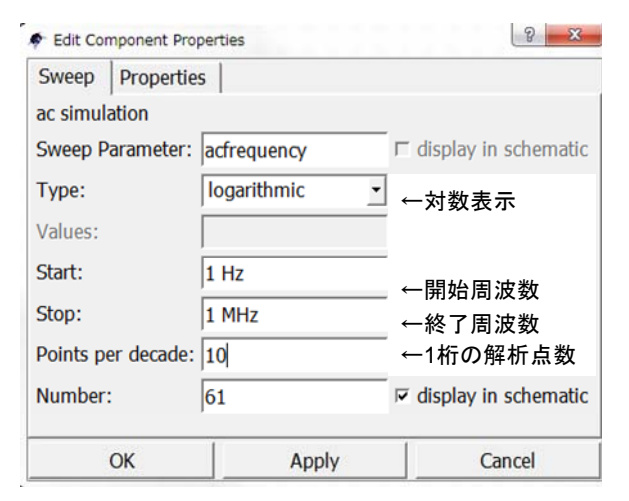

図 2 AC 特性の解析条件の設定

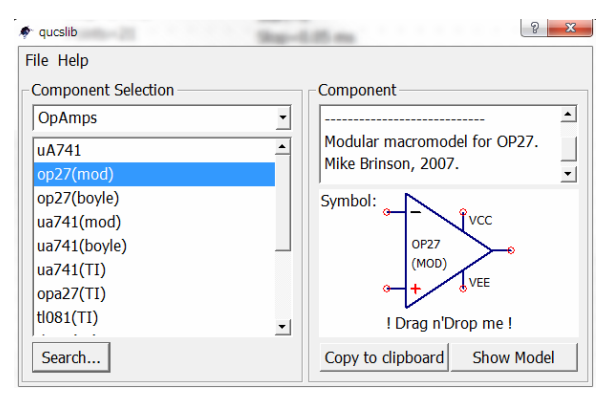

図3 回路モデルの入力法

#### 4. 演習結果の検証

アンケートを通して演習の効果について検証した.ア ンケートの対象者は本年度前期に電子回路Ⅲを受講した 本校医療福祉工学コース4年 42 名と医用電子回路設計を 受講した 5 年 31 名である.なお,医用電子回路設計の 受講者は前年度に電子回路Ⅲにて本年度とほぼ同様の演 習を行っている学生である.

まず,課題への取り組み方について調査した.調査結 果を図 4 に示す. グループ,教えてもらった人がそれぞ れ 37%,38%と高く,一人で取り組んだ割合は 22%であ った.特に 5 年生に関してはグループで取り組んだ例が 53%と最も高くなっている.学習時間は 2-4 時間が 29% であった. また、4年生に関して演習の実施場所に関し て調査したところ,表 3 に示すように図書室や研究室な ど学内の PC を利用した学生が大多数であった. また, 自宅・個人の PC で演習を実施している学生もいる.

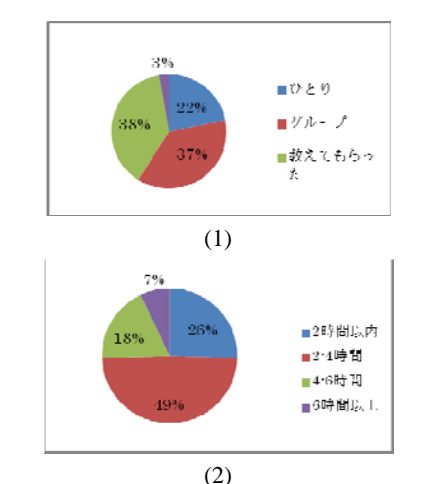

図4 課題への取り組み方(1) 学習方法 (2) 学習時間

表 3 演習の実施場所(延べ人数)

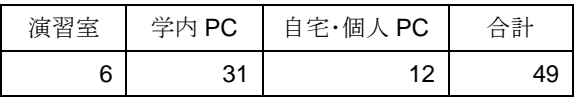

次に,解析方法に関する理解についての調査結果を図 5 に示す. 回路入力方法はある程度理解できた学生を含 めると 80%以上が習得できている.3 種類の解析方法に 関しては過渡解析に関しての理解度が 60%とやや低いが, 回路図を入力して解析するレベルに到達している. なお, 不十分の中には課題の結果をコピーした学生が含まれて いる.次に、事前課題との対応について見る.これは, 回路定数の設定値を机上計算により求めて,定数(抵抗 などの値)に代入してした解析結果が妥当であるか検証 したものである.理解度はある程度理解したものを含め て 58%であった.

さらに,4 年生に対して,演習の前後での電子回路の 印象をたずねた. 図 6 に示すように他の教科に比べて難 しい,やや難しいという印象を持っている学生が 60%以 上であったが,演習を通して難しいという印象が多少減 少傾向にあった.

以上のアンケート結果より次の点が明らかになった. まず,解析方法に関しては大方の学生が理解をしている が,理解できなかった学生も存在する.その原因として は,回路図の入力方法と解析方法についてのガイダンス の際についてゆけず,シミュレータの動作を確認できな かったことが考えられる. その対策として. (1) ガイダン スで紹介したマニュアルの活用を推進する,(2) ガイダン スの時間を長く確保する,(3) 補助教員あるいは学生を配 置して指導を行うなどの対策が必要と考える.

また,事前課題と解析結果の対応については,やや不 十分・不十分の学生が見られた.この原因として,事前 課題をシミュレーション演習と同時に学生に提示したた めに,事前課題に取り組まずにシミュレータの動作に着

手した者もいた点があげられる. 今後、事前課題にシミ ュレータ演習開始前に答える形式をとることで理解度の 向上を図る.

今回は自主的な学習が容易なフリーウエアのシミュレ ータを使用した.演習の実施場所は学内の PC が多く, グループ学習が容易に行えていることが分かる.また. 自宅・個人の PC で演習を終えている学生もおり,これ が一人で学習する割合と対応している. このように、手 軽にシミュレータを活用できるメリットが生かされてい ると考える.自宅での学習が可能である半面,シミュレ ータの使い勝手や解析スピードなどの機能面での課題が あることも明らかとなった. これに対しては、過渡解析 の条件などの与え方を検討する必要がある.

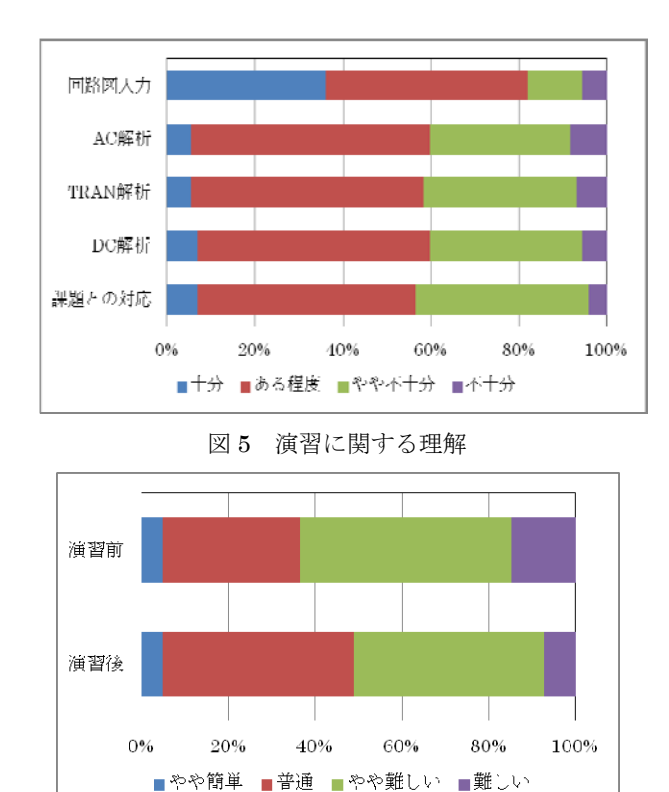

図 6 電子回路の印象

## 5. まとめ

 本校医療福祉工学コースにおいて,時間的な制約の厳 しい中で電子回路の実用面である「設計」の概念を伝え, 設計に興味を持たせることを目指して回路シミュレータ (QUCS)を活用した学習法の基礎検討を行った.

 本科医療福祉工学コース 4,5 年の授業を対象とした演 習を実施した概要を報告した. アンケート調査から. 8 割以上の学生が回路入力や解析方法をほぼ理解して回路 シミュレータによる演習課題を実施できたことを確認し た.シミュレータによる学習を通して,難しいという電 子回路の印象が多少減少傾向にあり、電子回路設計に関

心を持たせる上で有効と考える.事前課題と解析課題の 対応の理解度は 6 割程度であり、今後、回路設計の概念 をさらに多くの学生に徹底するには事前課題と演習課題 の内容や実施方法などに改良が必要である.学習時間は 2-4 時間である. また. 使用する回路シミュレータソフ トウエアはフリーウエアであるため,学生が自宅でも簡 単に実行できるメリットが活かされていると考える.

 今後は,低学年から回路設計への関心を高めるために. 低学年の電子回路の授業へも本回路設学習法の展開を目 指す.

#### 6. 参考文献

- [1] 大規模集積システム設計センター (VDEC) のホーム ページ http://www.vdec.u-tokyo.ac.jp/
- [2] 石川洋平:高専におけるアナログ LSI 設計教育環境の 構築,有明工業高等専門学校紀要,第 43 号 pp. 47-50, 2007
- [3] 秋山正弘,柄澤孝一,大平祐介ほか:演算増幅回路製 作を通した半導体・集積回路工学教育の実践,長野工 業高等専門学校紀要, 第 45 号 pp. 1-4, 2011
- [4] 秋山正弘,柄澤孝一,大平祐介ほか:VDEC を利用し た実践的な半導体・集積回路工学教育の実践、論文集 「高専教育」, 第 35 号, pp. 43-47, 2012
- [5] 清水暁生,平田佳章,石川洋平ほか:オペアンプ設計 自習システムの検討"日本産業技術教育学会第 21 回九 州支部大会, D11, pp. 61-62, 2008
- [6] 齊藤 剛史:回路シミュレータ QUCS マニュアル http://www.slab.ces.kyutech.ac.jp/~saitoh/ja/Lecture/ma nual\_20090421.pdf